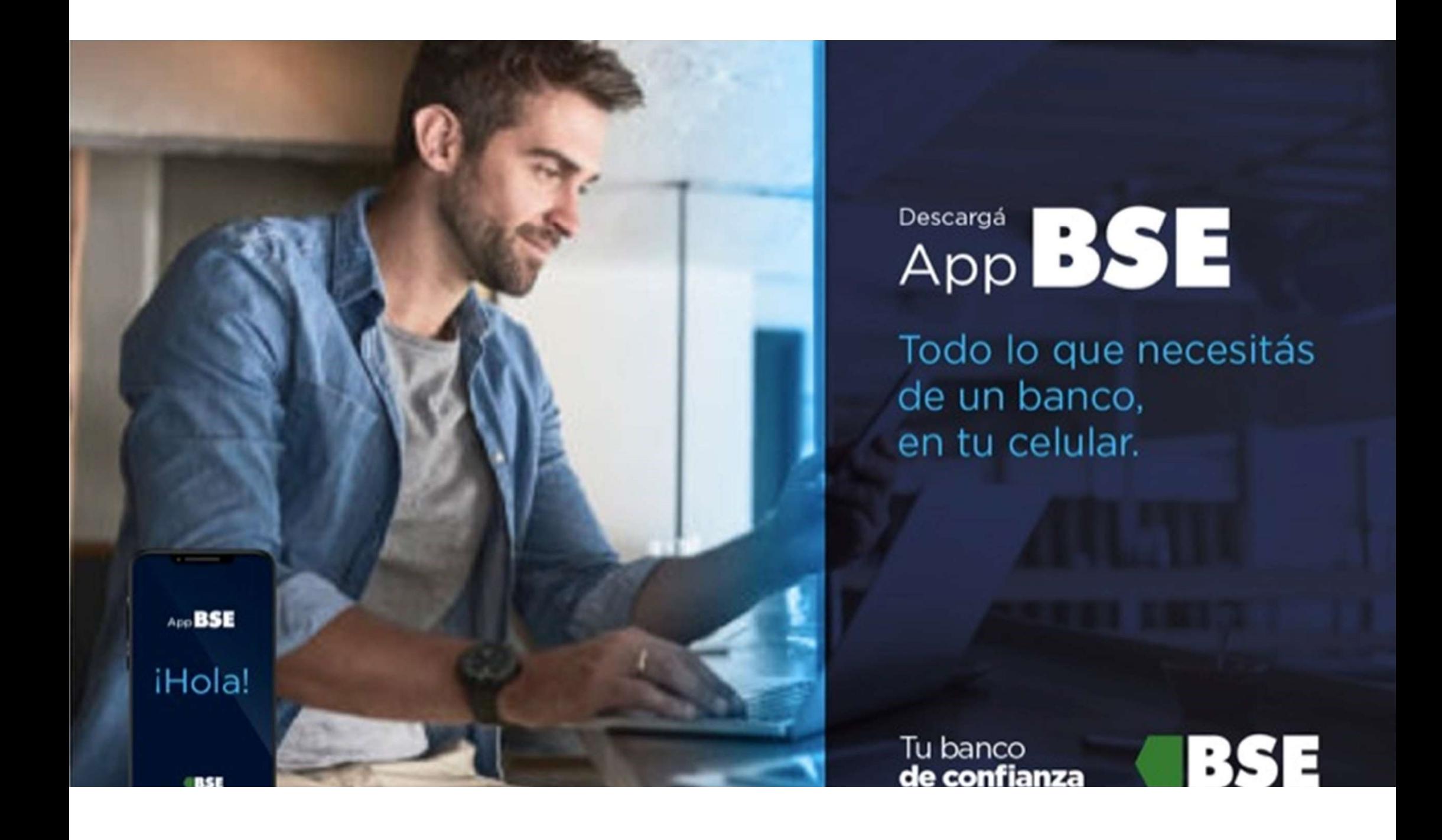

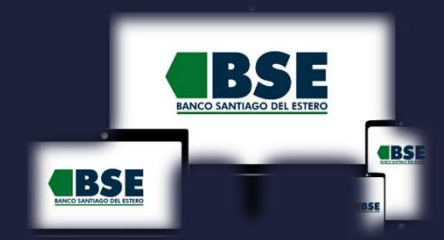

# **INSTRUCTIVO HOMEBANKING 3.0** Y APP BSE - CREAR USUARIO USANDO CAJERO AUTOMATICO

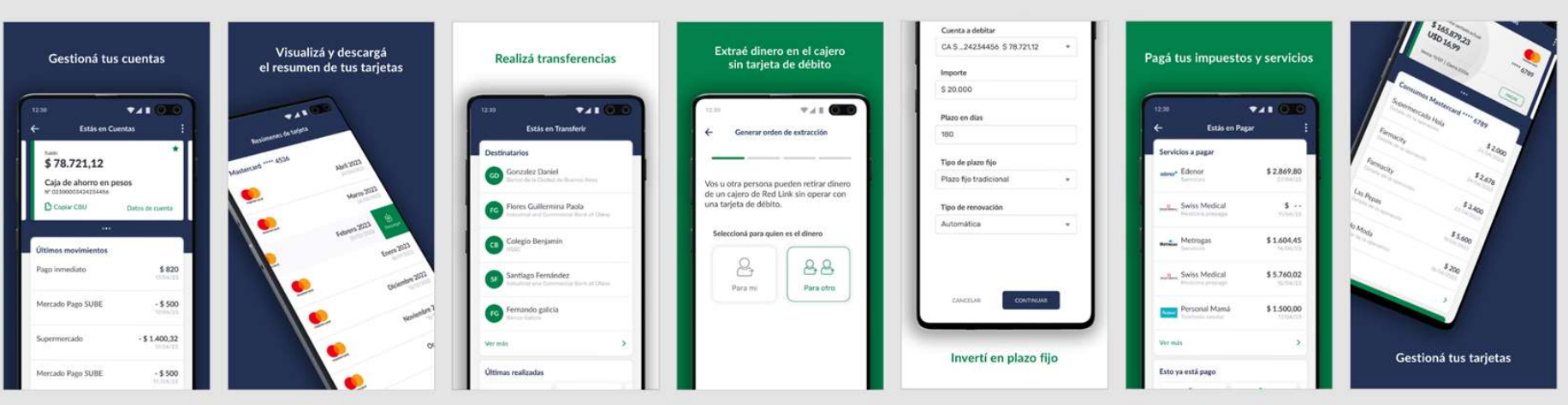

### Si nunca usaste Home Banking CREA TU USUARIO POR ATM

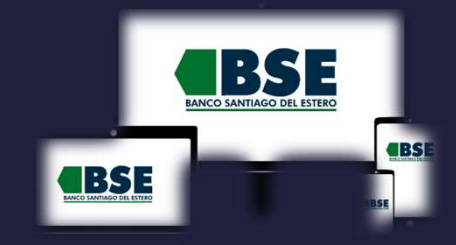

 $\mathbf{1}$  and  $\mathbf{1}$  and  $\mathbf{1}$  $(\rightarrow)$ 

Desde la pantalla de inicio clickeá en el botón "¿No tenés usuario? CREÁ TU USUARIO"

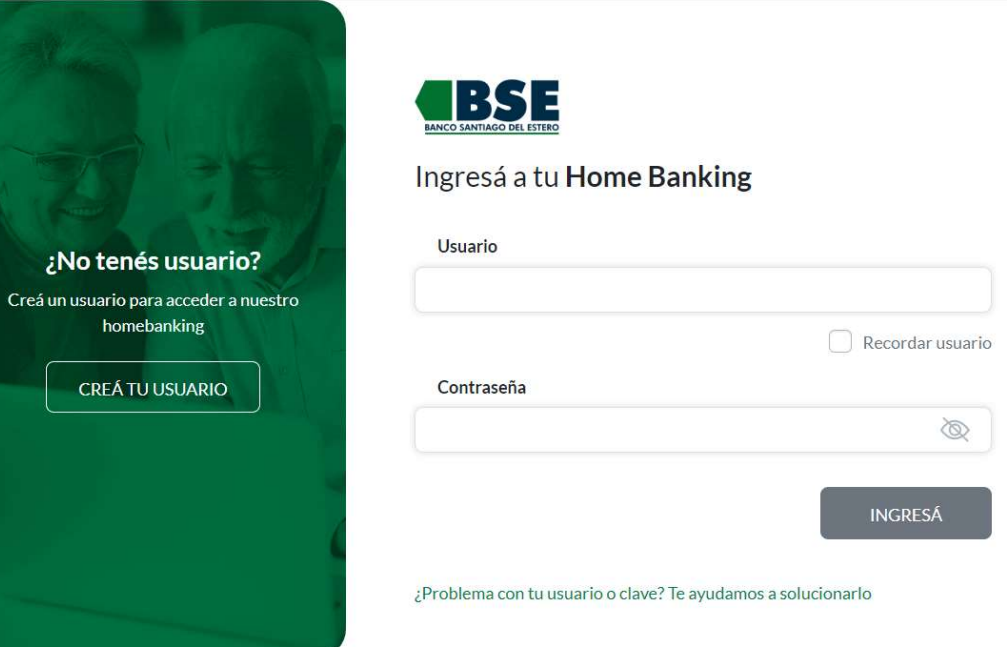

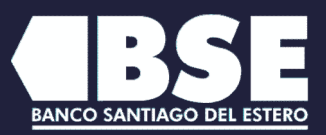

#### Si nunca usaste Home Banking CREA TU USUARIO POR ATM

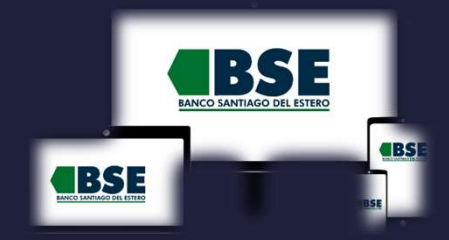

2 Antes de que puedas acceder a tu Home Banking, vamos a necesitar corroborar tu identidad. Para ello, Presioná el botón "Activar usuario por cajero automático"

 $(\rightarrow)$ 

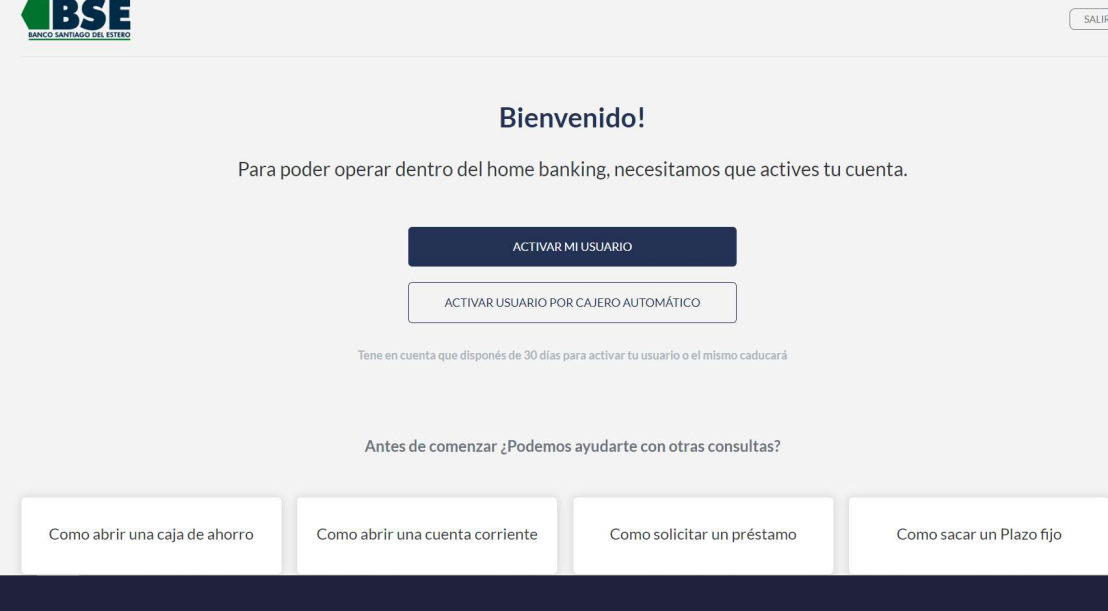

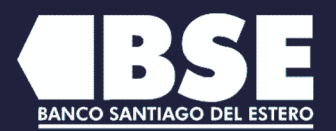

### Si nunca usaste Home Banking CREA TU USUARIO POR ATM

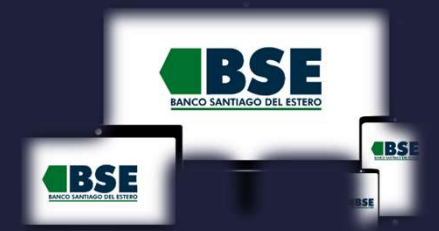

 $\times$ 

3 Completá en el cajero automático los pasos **indicados y volvé a esta<br>
Particular de la contratitud de la contratitud de la contratitud de la contratitud de la contratitud de la contratitud de la contratitud de la contratitud de la contratitud de la contratitud de l** pantalla con el ticket obtenido (clickeá "CONTINUAR ACTIVACIÓN")

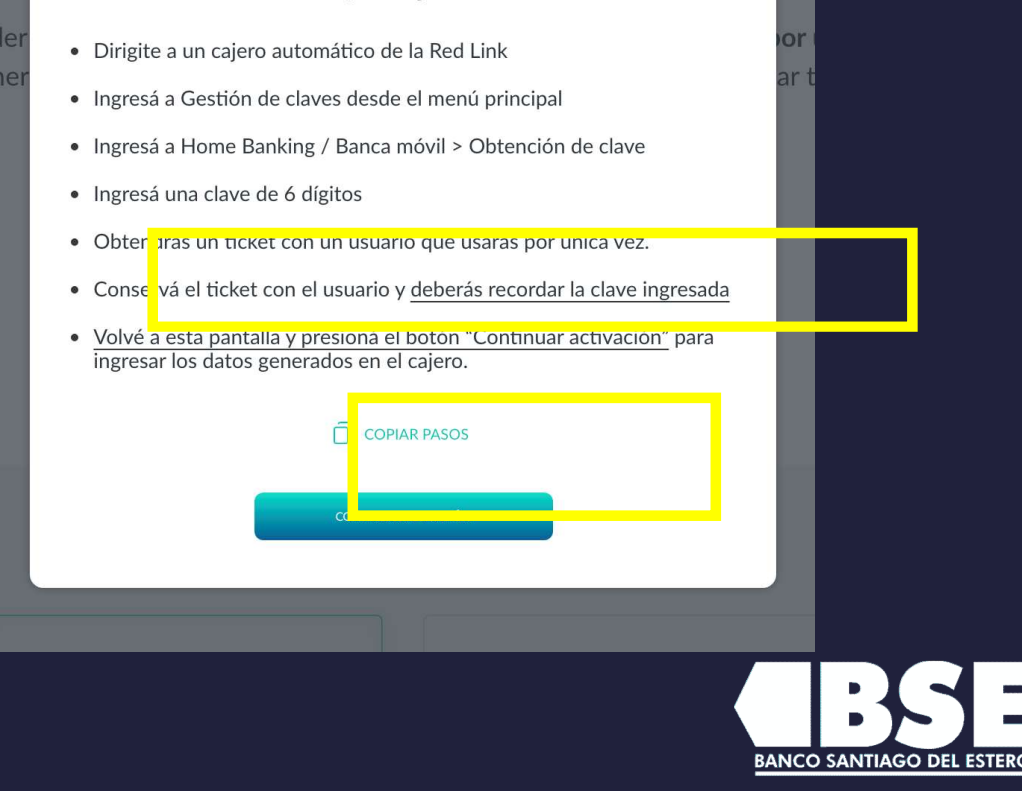

#### Si nunca usaste Home Banking 188 CREA TU USUARIO POR ATM

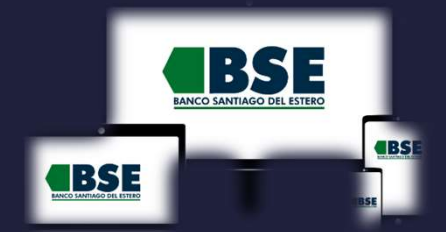

**BANCO SANTIAGO DEI** 

4  $\rightarrow$ Volvé a ingresar al HB e Ingresá el usuario y la contraseña generadas en el cajero

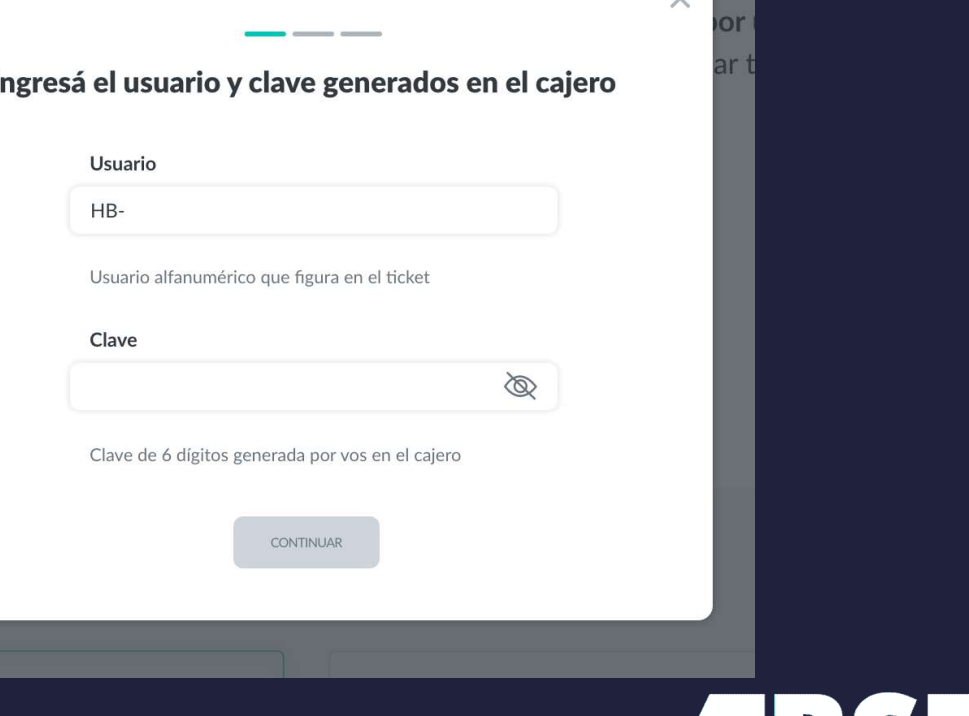

Activá tu usuario para comenzar a operar

#### Si nunca usaste Home Banking and RBS: CREA TU USUARIO POR ATM

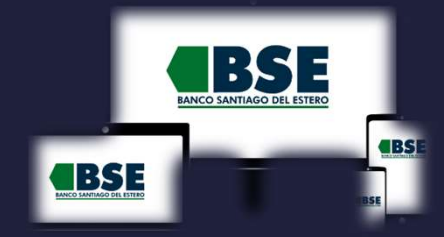

5  $(\rightarrow)$ Ingresá un correo electrónico y presioná continuar

<u> (City in the stational distribution of the station of the station of the station of the station of the station of the station of the station of the station of the station of the station of the station of the station of t</u> nera vamos a corroborar algunos de tus datos personales para validar

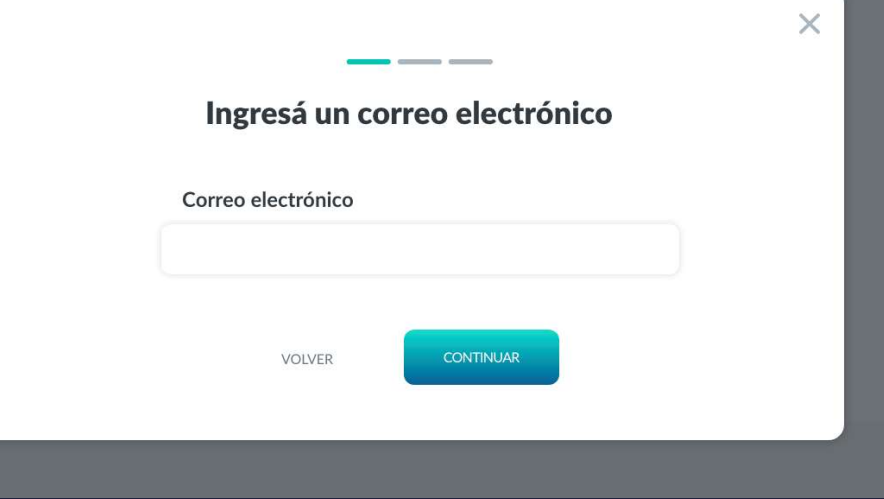

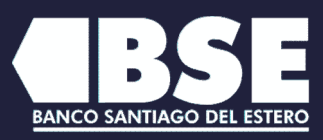

### Si nunca usaste Home Banking CREA TU USUARIO POR ATM

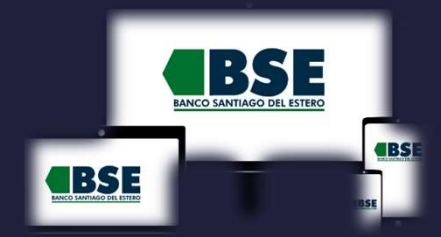

6  $\rightarrow$ A continuación te solicitaremos que ingreses el código de seguridad de 6 dígitos que enviamos a correo electrónico

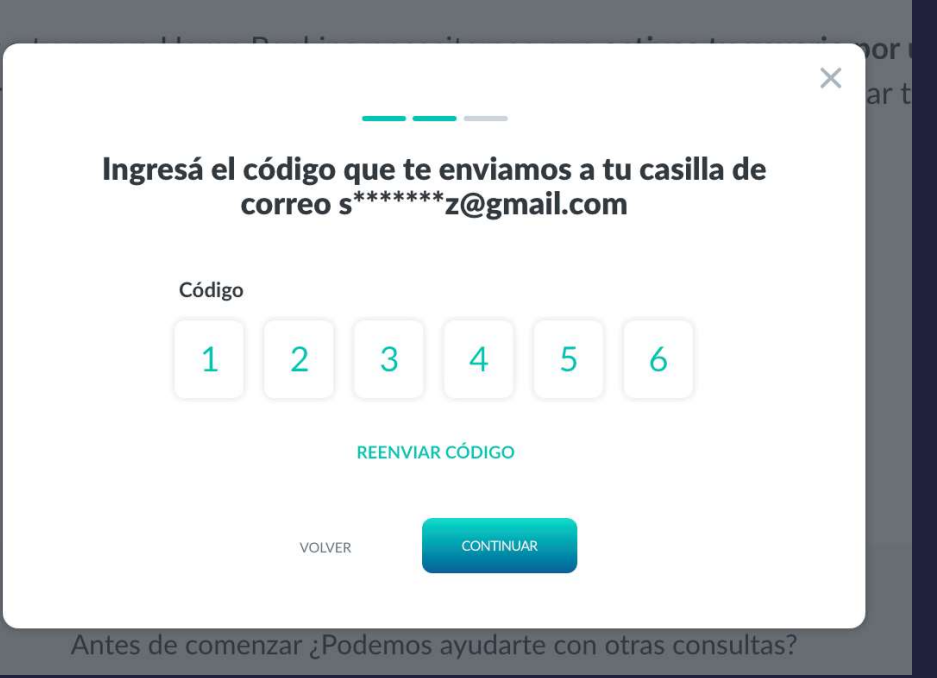

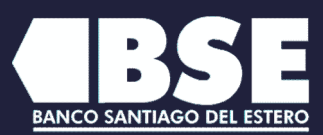

## Si nunca usaste Home Banking Trists CREA TU USUARIO POR ATM

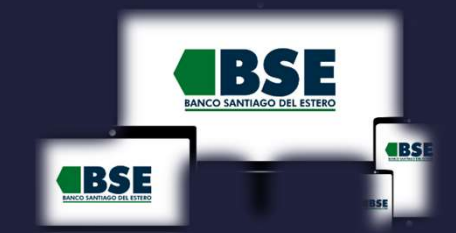

**BANCO SANTIAGO DEL ESTERO** 

7 i Listo! realizaste la activación con éxito

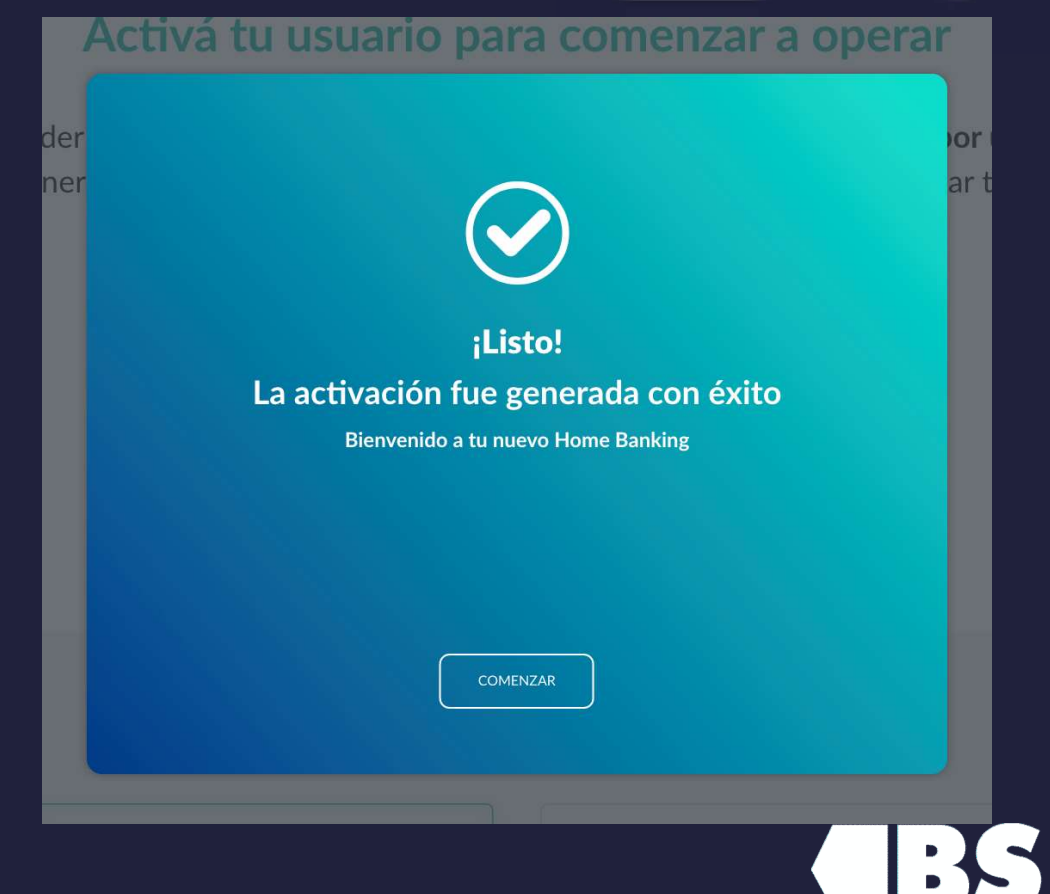

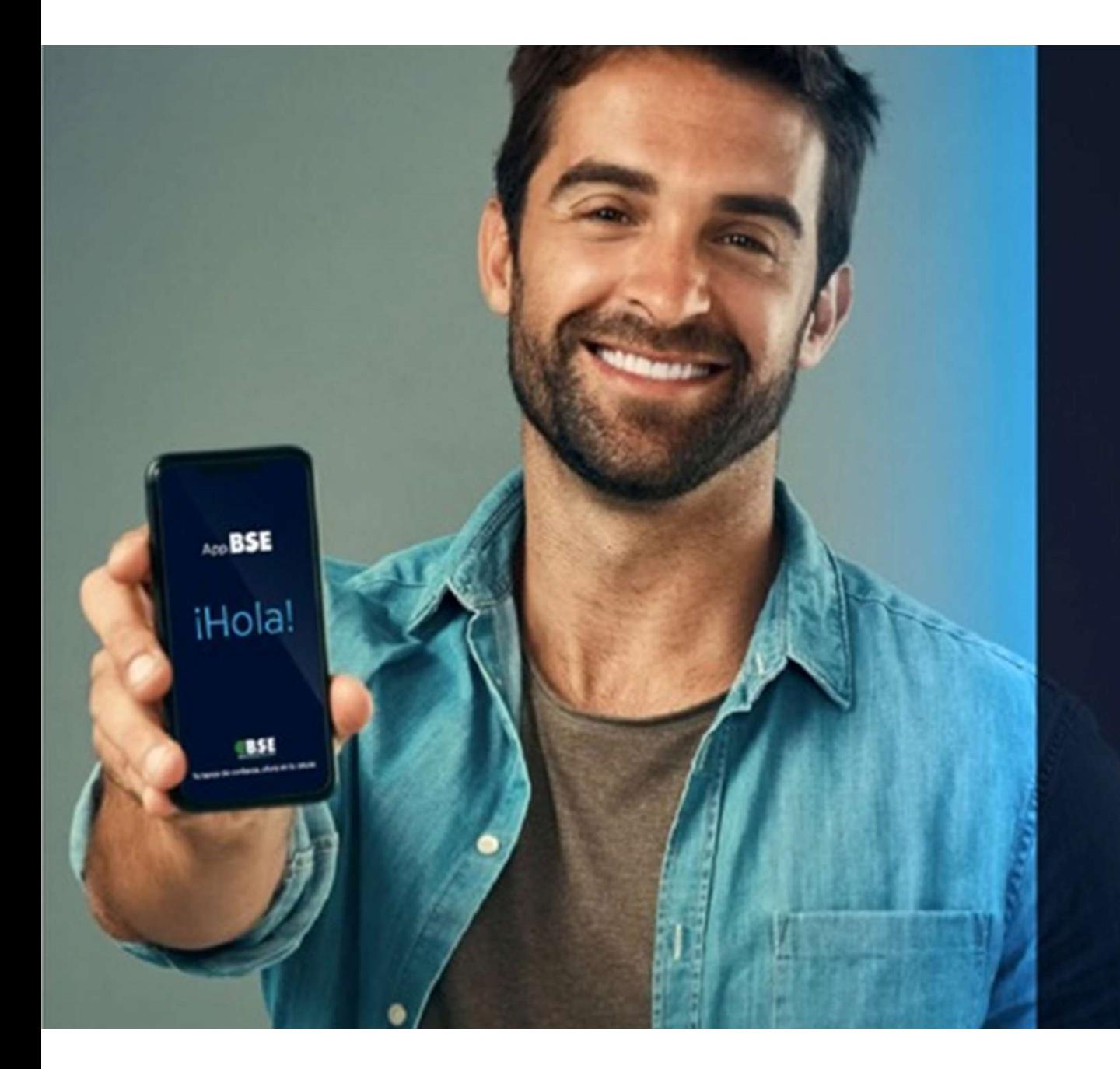

# iYo tengo! App BSE

Tu banco

de confianza

TODO lo que necesito consultar de mis cuentas, desde mi celular.

**BSE**